# WLS Digital Resources

For Entertainment, Research, and Learning 2022 Overview

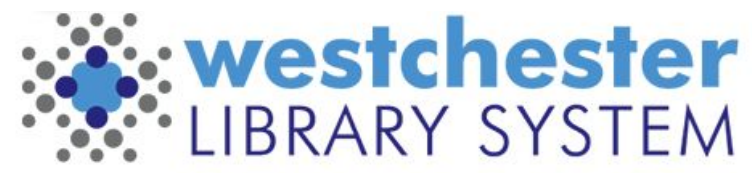

Empowering libraries. Empowering communities.

# Agenda and Key Product Changes

Today, we'll look at WLS shared resources, key changes, and alternate resources

#### **Key Changes**

- No longer subscribe to
	- PressReader
	- Learning Express Library
	- Changes were made based on patron interest and availability of similar content in other resources
- **OverDrive** 
	- Libby
		- includes RBDigital audiobooks, magazines, a link to Kanopy
		- has improved accessibility features
	- the OverDrive app will be sunsetted in 2022

#### eContent Features iOs, Android, and Kindle Fire apps available unless noted

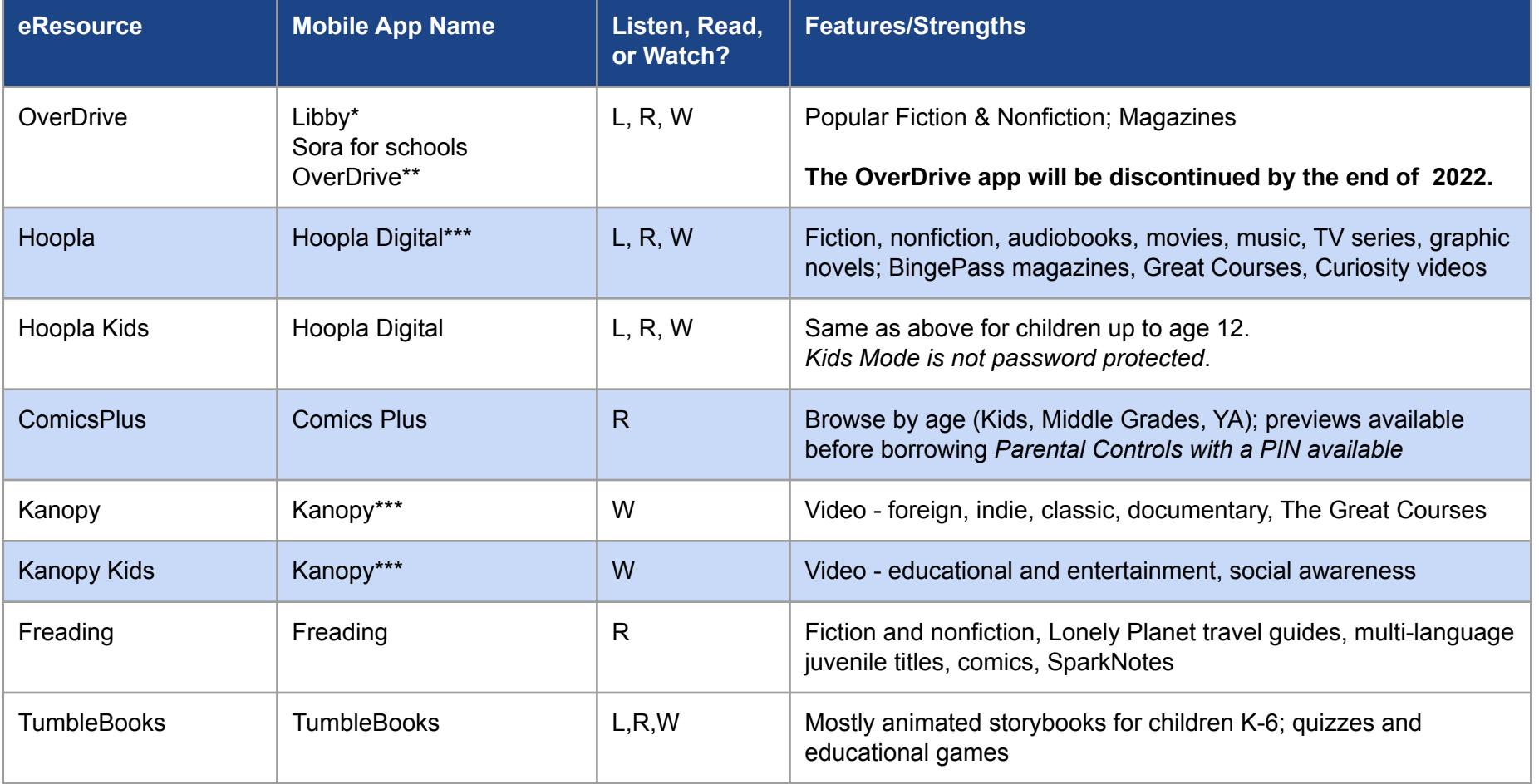

\*also ebook readers except Kindle Paperwhite \*\*also ebook readers (Amazon Paperwhite, nook) \*\*ending in 2022 \*\*\*also [Roku,](https://channelstore.roku.com/details/122409/kanopy) Apple TV, ChromeCast, Android TV, Fire TV

#### eContent Borrowing Models in iOs, Android, and Kindle Fire apps unless noted

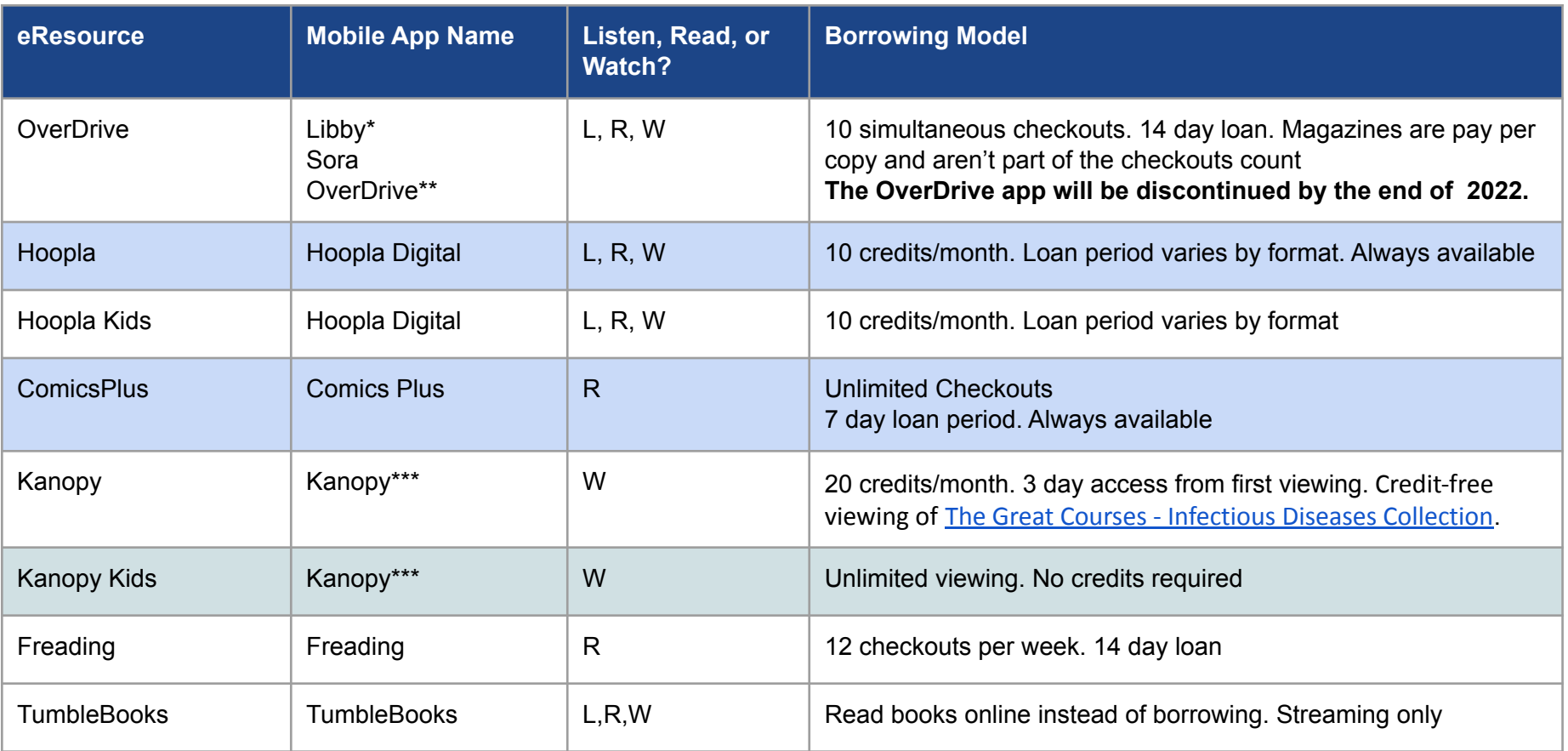

\*also ebook readers except Kindle Paperwhite \*\*also ebook readers (Amazon Paperwhite, nook) \*\*\*also [Roku,](https://channelstore.roku.com/details/122409/kanopy) Apple TV, ChromeCast **4/13/2020**

# OverDrive News - Libby Content

#### **Libby**

- includes RBDigital audiobooks
- includes magazines (June 2021)
- includes a link to Kanopy

#### **Poll**

Does your library website have RBDigital links or mentions?

- Yes
- $N<sub>O</sub>$
- I don't know

#### **[Libby Help and FAQs](https://help.libbyapp.com/en-us/categories/device-compatibility-and-syncing.htm)**

#### **EXTRAS**

Use your library card to access additional resources across the web.

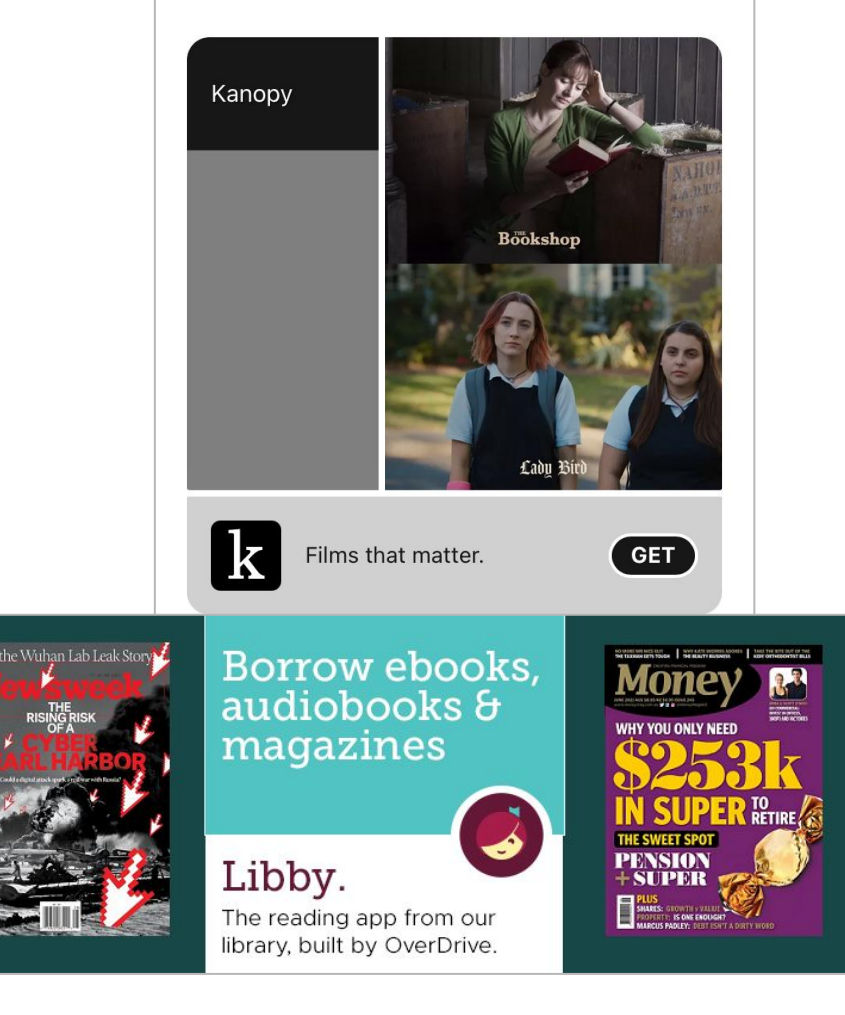

# OverDrive News - Accessibility

#### **Libby**

- **[improved accessibility features](https://help.libbyapp.com/en-us/categories/accessibility.htm)**
- partnering with **[Fable](https://click.e.overdrive.com/?qs=e6aa6c2030035ae25bd6f4eb2f3b94f9a144259654b3cf2f787c8a60214e5190b42b7b417e604275d4aa068312936b62998919e0f9b99c66) to include feedback from** Libby's interface adapts to the colors of book vision users about Libby's user experience.
- Includes enhancements like
	- O Screen reader and voice control improver Use a single font at a single weight (semi-
	- New accessibility setting options
	- Full screen menus
	- An updated menu icon

**[Libby Help About Accessibility](https://help.libbyapp.com/en-us/6243.htm)**

<Back

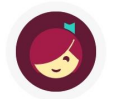

Adjust the way Libby looks and acts to suit your needs.

#### **EFFECTS**

#### **Reduce Color Variation**

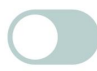

such adaptive changes, favoring neutral colors with good contrast.

#### **Reduce Text Variation**

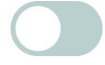

bold), with no italics, and rarely display text in all-caps.

#### **Reduce Motion**

Minimize the use of animation effects in the user interface.

#### **Reduce Vibrations**

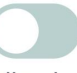

This setting prevents all the haptic feedback generated by Libby, but cannot suppress any system-generated vibrations.

### OverDrive News - End of OverDrive App

- The OverDrive app will be sunsetted in 2022
	- February 2022 no new installations
		- the app will be removed from the Apple App Store, Google Play, and Microsoft Store
		- use continues for existing patrons
	- $\circ$  end of 2022 migrate all patrons to Libby

**Encourage your patrons to move to Libby**

#### **Poll**

- Do you use Libby on iOS
	- Libby on Android
	- OverDrive on iOS
	- OverDrive on Android
	- OverDrive on desktop

#### **OverDrive Transition Resources**

- **[Transitioning To Libby webinar recording](https://resources.overdrive.com/transitioning-to-libby/)**
- [How to Train Your Community on Libby: Libby trainings for](https://resources.overdrive.com/how-to-train-your-community-on-libby-libby-trainings-for-your-patrons-made-easy-october-2021/) [your patrons – made easy!](https://resources.overdrive.com/how-to-train-your-community-on-libby-libby-trainings-for-your-patrons-made-easy-october-2021/)
- **[OverDrive Staff Training](https://resources.overdrive.com/library/on-demand-webinars/)**

# OverDrive Accounts and Activity

- 10 checkouts
- 10 holds
- 7 day default checkout can be changed to 14 days in settings
- Magazines don't count as checkouts
- History is kept by default

Patron can hide history or remove titles individually.

Help

- **• Choose setup and format by device**
	- OverDrive website
	- Mobile Apps

#### **[Read Kindle Titles On:](https://help.libbyapp.com/en-us/6017.htm#aanchor100)**

- a Kindle Fire
- OverDrive app and Paperwhite ereader
- other mobile devices in the Kindle App

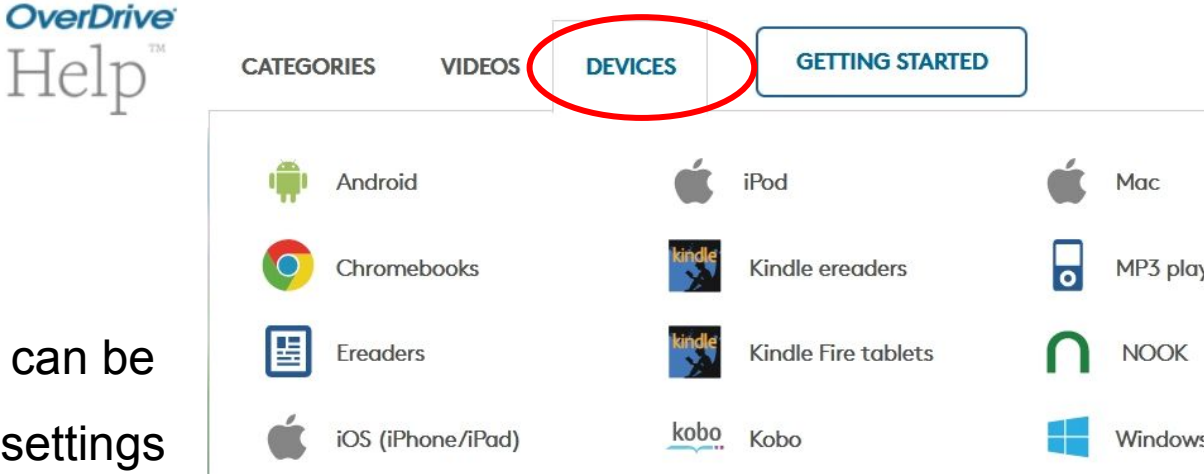

# OverDrive Website

- Checkout and
	- download and transfer to ereader
	- use OverDrive Read directly in your browser
- Place holds for items that are checked out
- The "deliver later" option
- Renew if no one is waiting
- Make lists for future checkout
- Make recommendations

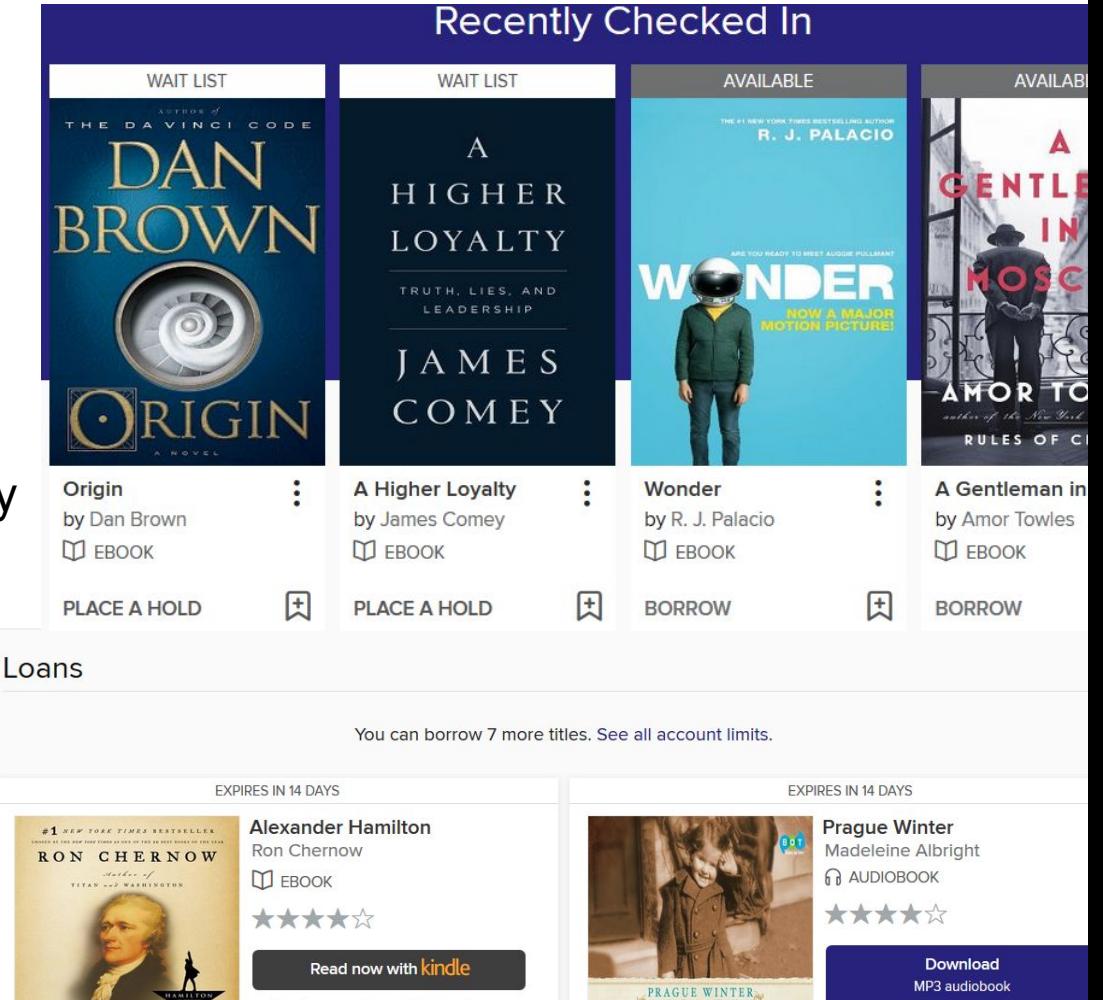

MADELEINE

ALBRIGHT

OR

Listen now in browser

 $\Box$ 

Return

Read on your phone, tablet, and more

中 台 昭

OR

Read now in browser

**Download EPUB eBook** 

 $\Gamma$ Return

HAMILTON

# OverDrive Mobile Apps

- Libby
	- iOS, Android, Windows 10+
	- set up 1 or more cards
- Sora for students, partnered with schools
- OverDrive App ending in 2022

#### **Getting Started Best Practices**

Libby set up and getting started

- 1. On your mobile device, install the app.
- 2. Follow the prompts to choose your library, enter your card number and PIN to sign in.
- 3. Search, check messages or timeline
- 4. Go to Shelf to read, listen, or download

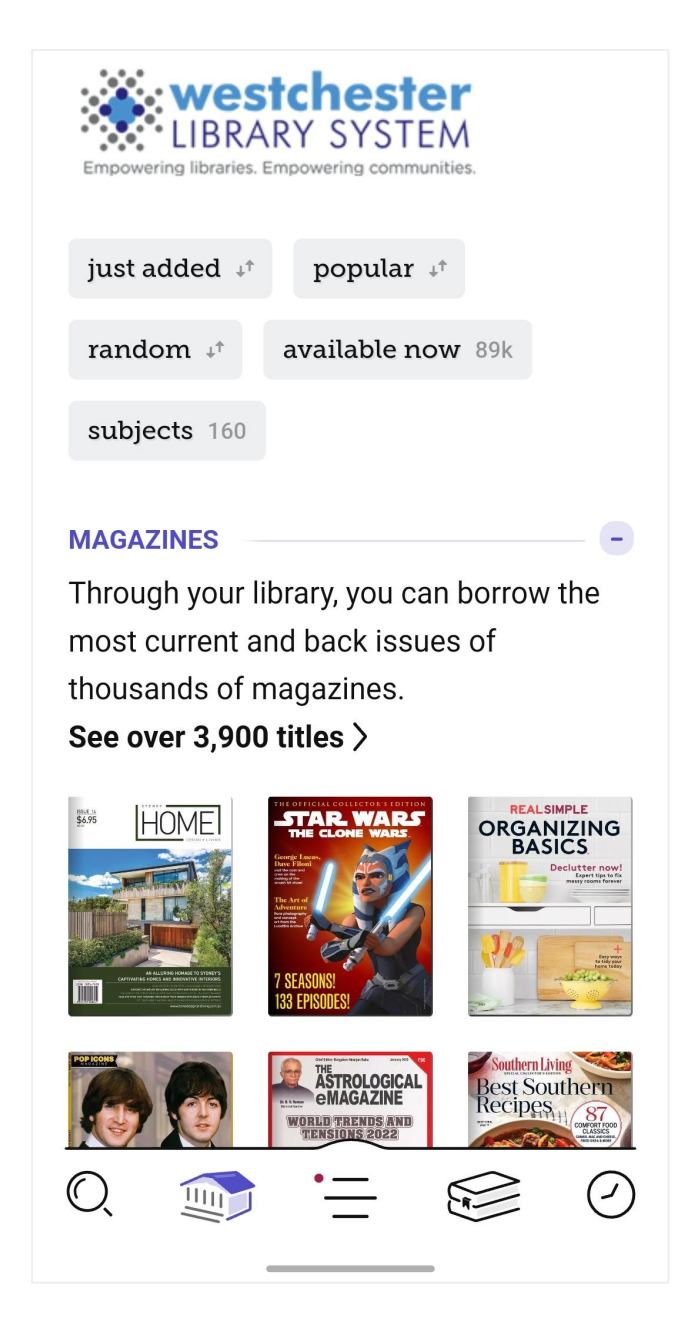

# Libby Search

- **Keyword Search**
- Limit before getting results by subject, date added, format, language, device capability, availability
- In search results,
	- use *Refine* to limit these results
	- use *Preferences* to limit all future displays and searches

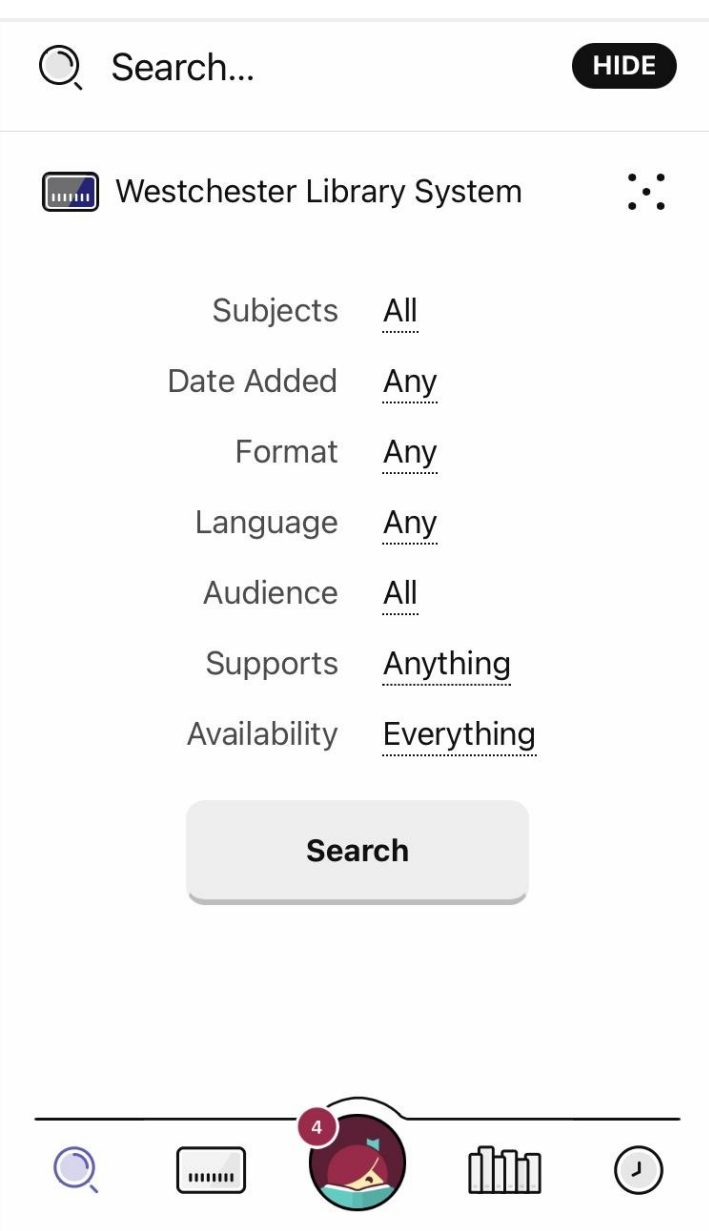

# Libby Shelf

- Current checkouts
	- Open, download, return, renew, tag
	- Recent checkouts to renew or

resume

- **Holds** 
	- Expected wait time
	- Suspend or cancel hold
	- Because some libraries purchase always available titles, a patron may try to borrow an item and be prompted to place a hold especially on popular titles

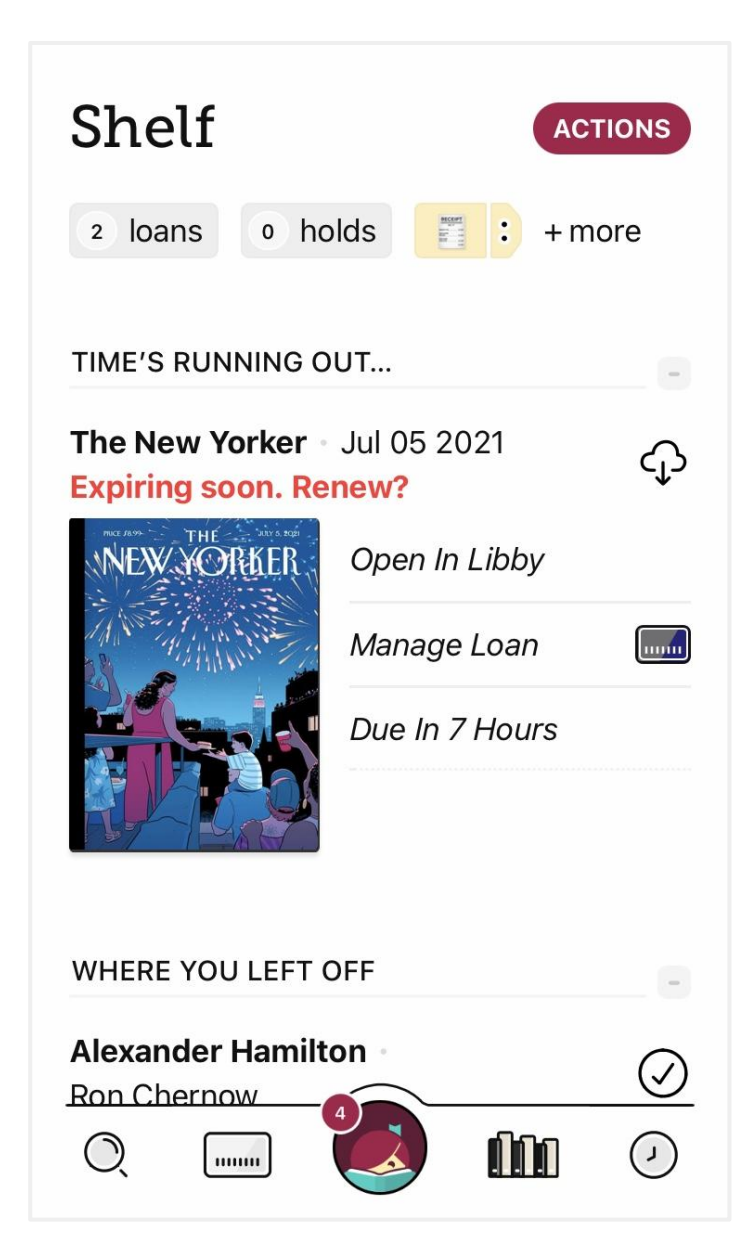

# Libby Tags

- Organize, download, share title lists
- Smart tags are OverDrive generated, like *Titles I've borrowed*, *Next Issue*
- Custom tags are user created and can be used to create topical or trending lists

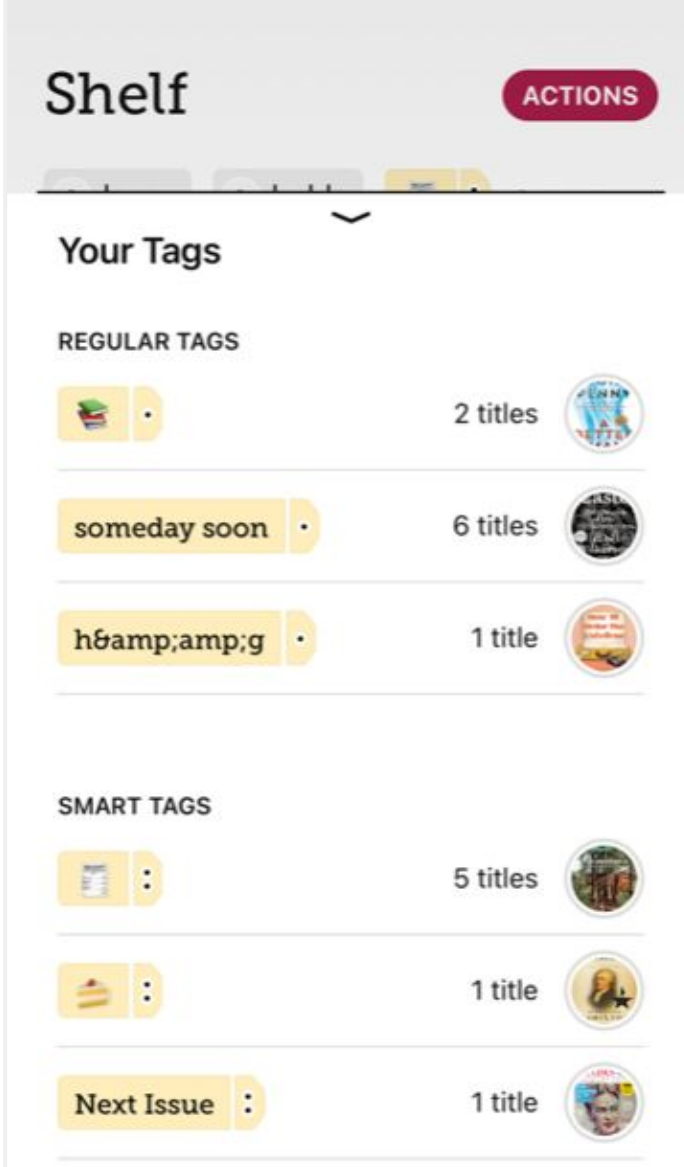

# hoopla

- Multiple Formats
	- ebooks
	- audiobooks
	- music
	- streaming video
		- Movies
		- **TV episodes**
	- magazines with BingePass
- Must create account and sign in to browse catalog
- Items are always available
- Borrow 10 items *per month*
- BingePass

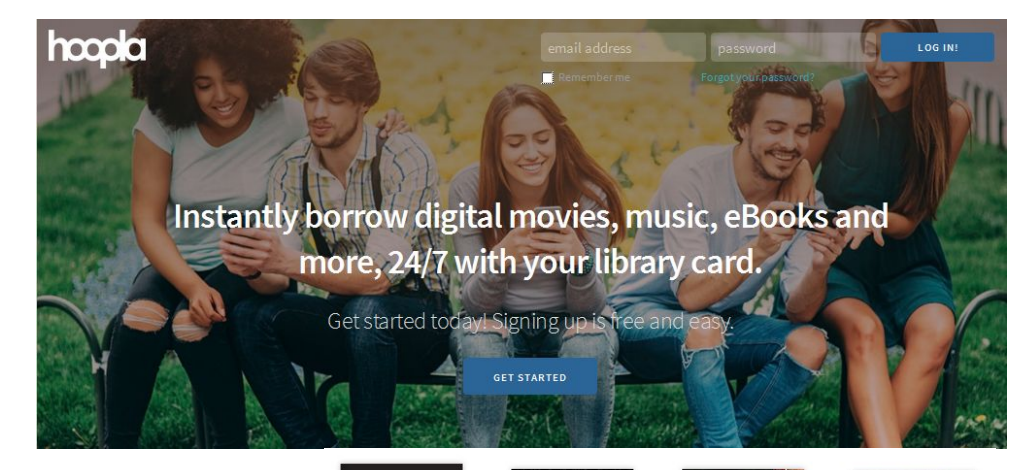

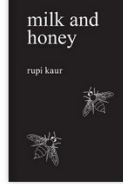

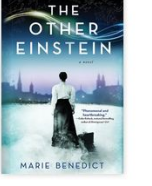

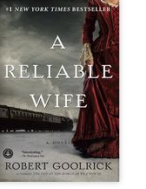

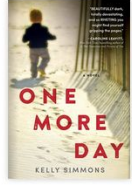

EBOOK Milk and Honey Rupi Kaur

EBOOK The Other Einstein Marie Benedict

EBOOK A Reliable Wife **Robert Gooldick** 

EBOOK One More Day Kelly Simmons

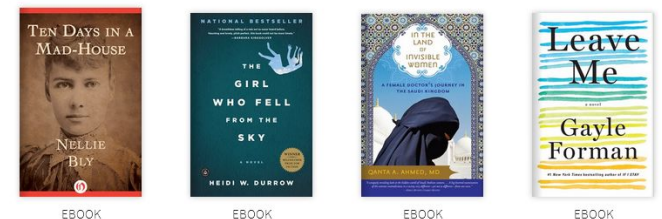

Ten Days in a Mad-House Nellie Blv

The Girl Who Fell from the ... In the Land of Invisible Wo...

EBOOK Leave Me Gayle Forman

Heidi W. Durrow

Oanta Ahmed

### hoopla - BingePass

- unlimited streaming of multiple titles for 7 days with 1 Instant Borrow
	- Magazines
	- The Great Courses
	- Curiosity video
- don't count toward checkout limit
- In iOS, click *More* at the bottom of the screen
- On Android, search for BingePass
- Or, do an advanced search for producer

"The Great Courses"

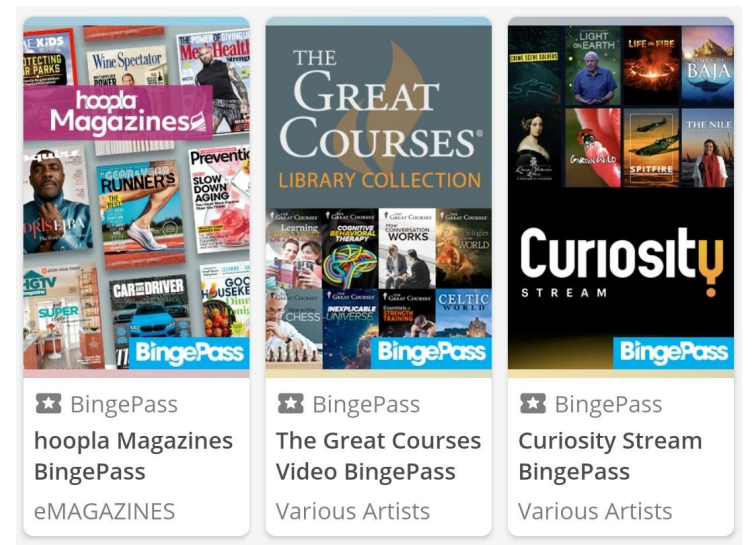

**hoopla and OverDrive magazines are great alternatives to PressReader**

### Kanopy streaming video. How it works

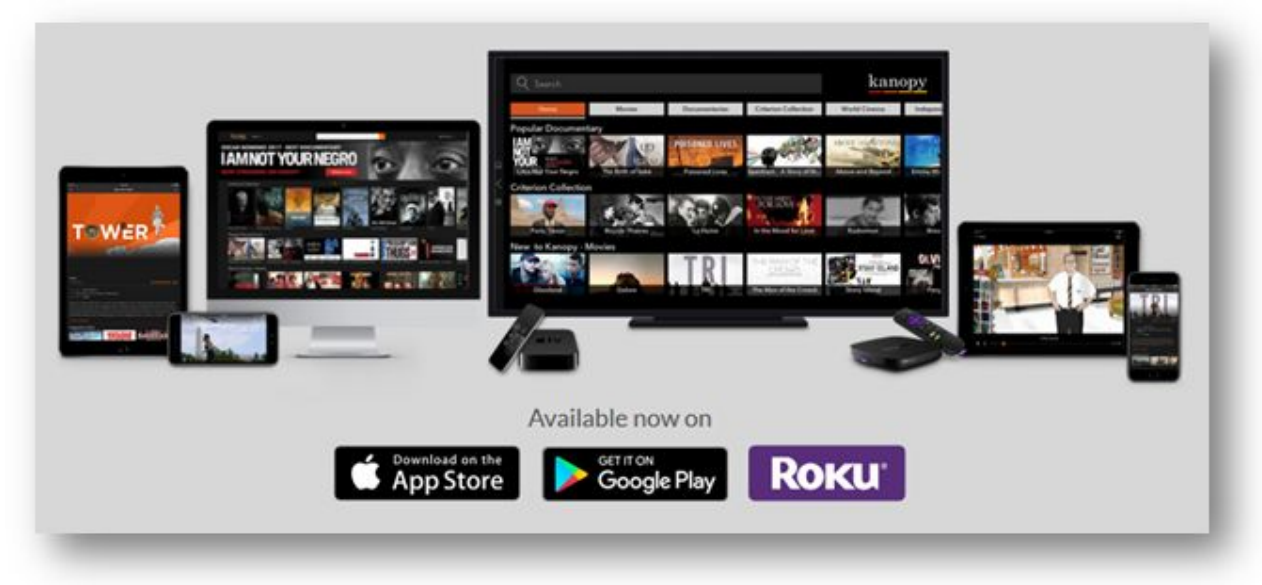

- View up to 20 films per month using 20 play credits every month
- Trailers are available on desktop now, soon in app
- Once you press play on a film, you have 3 days to view it as many times as you like without using another play credit.
- Play credits reset on the 1st of the month
- Create watchlists for films to watch later
- Access Kanopy from any device: [Roku](https://channelstore.roku.com/details/122409/kanopy), [iOS](https://itunes.apple.com/app/apple-store/id1205614510?pt=118563515&ct=KWEB&mt=8), and [Android](https://play.google.com/store/apps/details?id=com.kanopy), Apple TV, ChromeCast

### Kanopy **Getting Started**

- On a desktop computer, go to [wls.kanopystreaming.com](http://wls.kanopystreaming.com)
- 2. Sign up with a library card number and PIN.
- 3. Enter name, email address, and password.
- 4. Check your email and follow the link to verify your email
- 5. Log in, or go to your mobile device to download and install the app and log in.

#### **Search or browse**

- **Documentaries**
- ESL and Little Pim language videos for 11 languages
- Instructional videos including K-12, health and safety, and library and information management

**[Marketing Resources](https://www.dropbox.com/sh/qkzwqk8ac47tf1x/AAAn5CdhpJ_4FWJvfOI1znk6a/Public%20Library%20Promotion%20(Territory%20US)?dl=0)** logos, banners, video, posters

**[Resources to Launch Kanopy](https://help.kanopystreaming.com/hc/en-us/articles/211154707-How-to-introduce-and-promote-Kanopy-to-your-Library-)**

**[Patron Help](https://help.kanopystreaming.com/hc/en-us/categories/200923998-For-Viewers)**

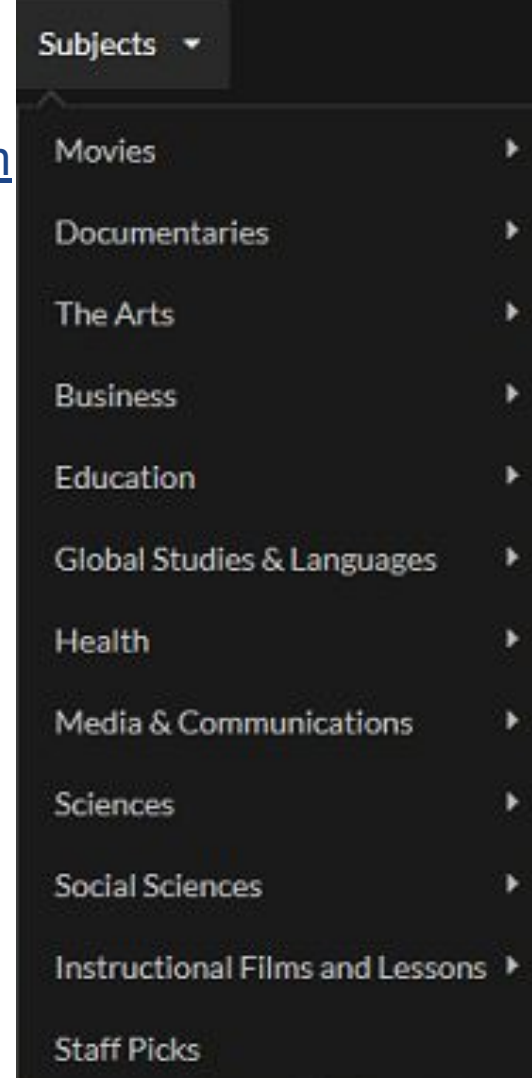

# kanopy

# Getting Started: Start with the App OR

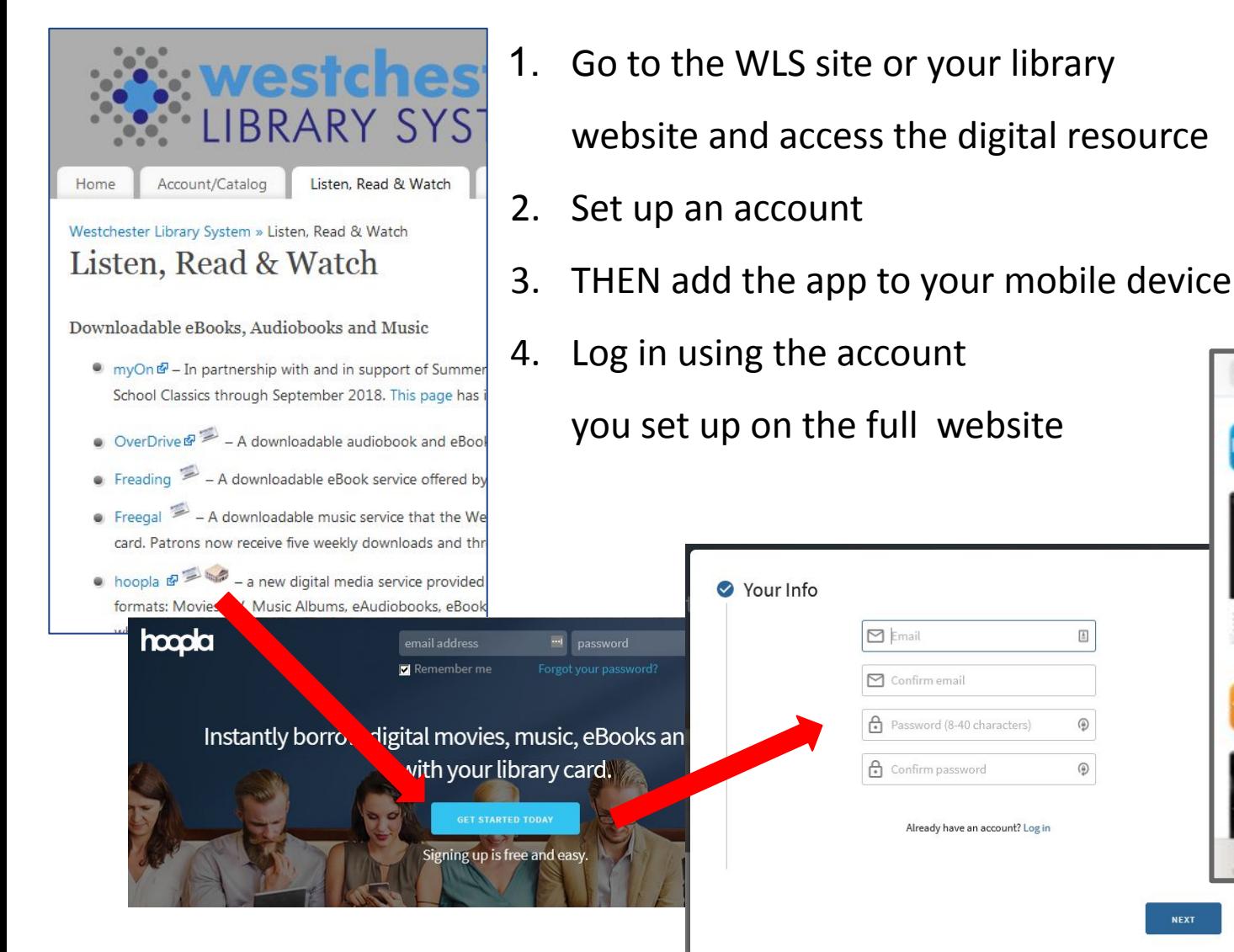

hooda El Email ch Password ber your password Login count? Sign Up hoopla digital Cancel Hoopla Digital **coola** b book **GET** 

 $\boxed{\triangleq}$ 

⊕

**NEXT** 

### WLS eLearning resources

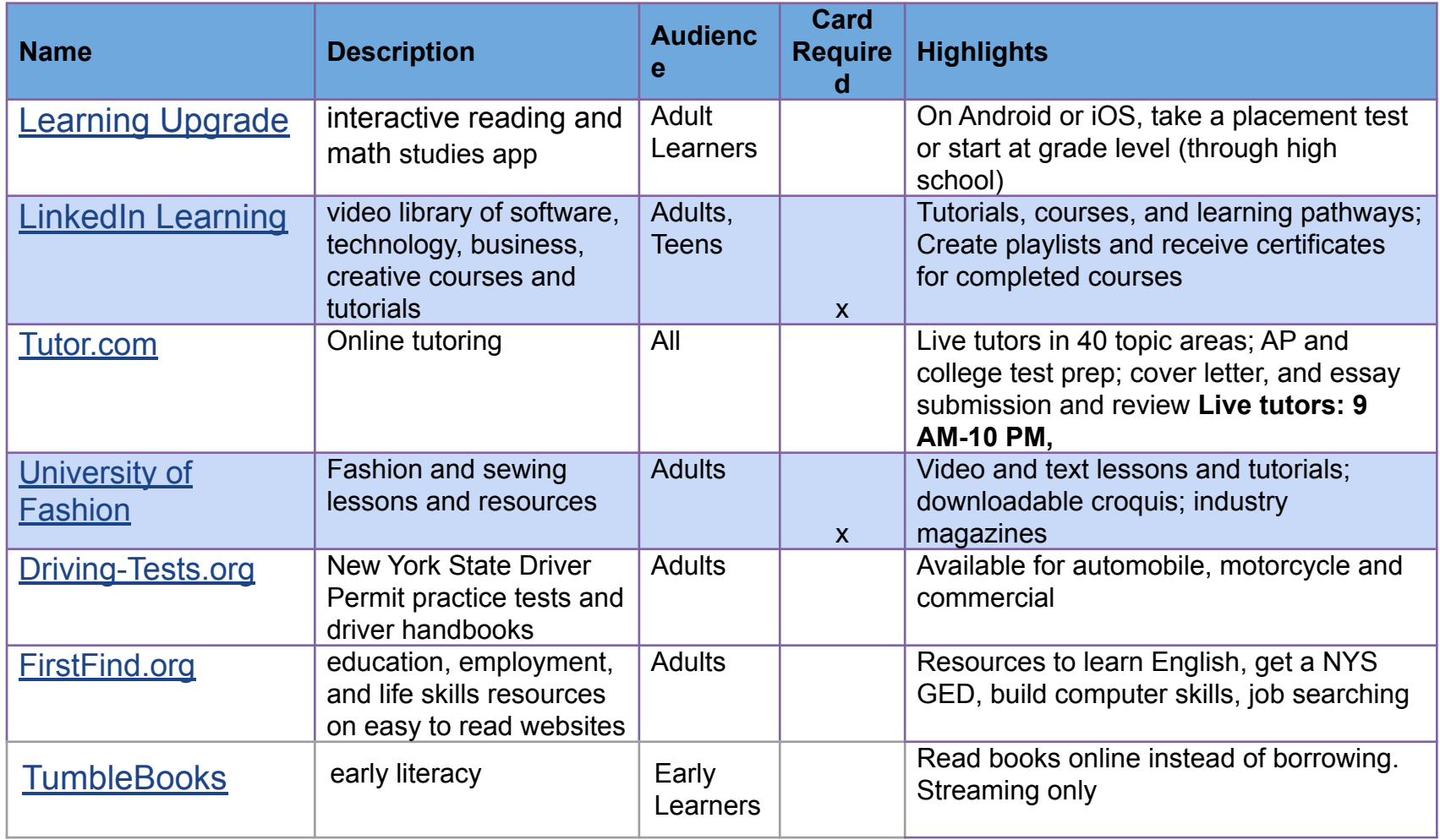

### FirstFind.org **Highlights**

Information and resources in an easy to read website to help Westchester residents work toward their goals for

- Jobs and Careers *Job search and employment skills, career assessment, volunteering*
- **Adult Education** High School Equivalency diploma resources *Learning English, High School Equivalency and TASC testing resources, college options*
- Digital Learning *Computer skill building, privacy and safety and tips*
- **Family Resources** *Parenting, government benefits, and financial literacy resources*
- Spanish language version plus site translation into 6 other languages

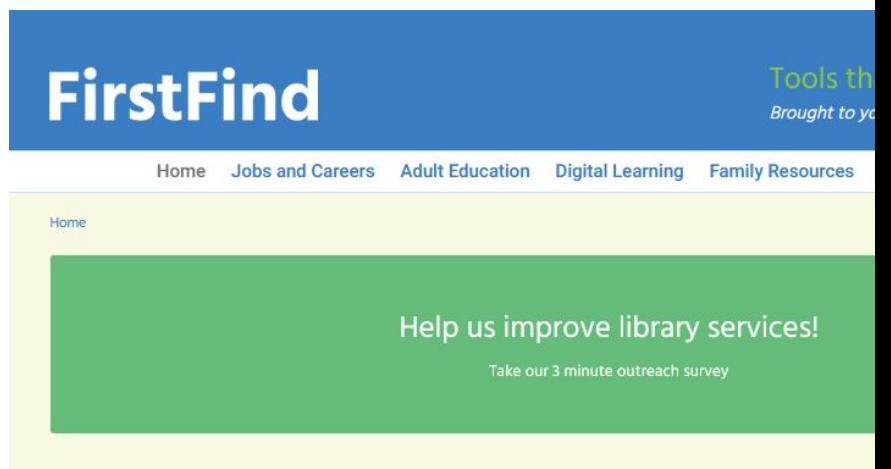

Resources that can help adults and families move to goals. If you don't find what you're looking for, just A

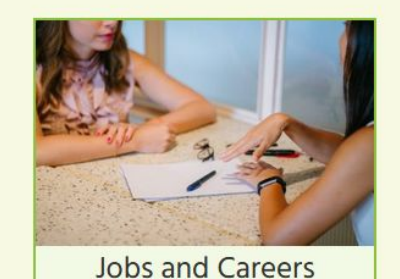

Personalized guidance and resources.

Read more.

**Adult Education** Learn English, earn your high school equivalency diploma, and go to college. Read more.

Fin

### LinkedIn Learning **Highlights**

- **●** Video tutorials, courses, and learning paths
- **●** Helps anyone learn software, technology, creative and business skills
- Taught by recognized industry experts
- Searchable without login
- Filter by topic, level, and author
- **● Uses library card and PIN for login**
	- **○** If you previously registered for an account using a password, now log in with your PIN.
	- If patrons have trouble logging in, have them remove old passwords and clear cache

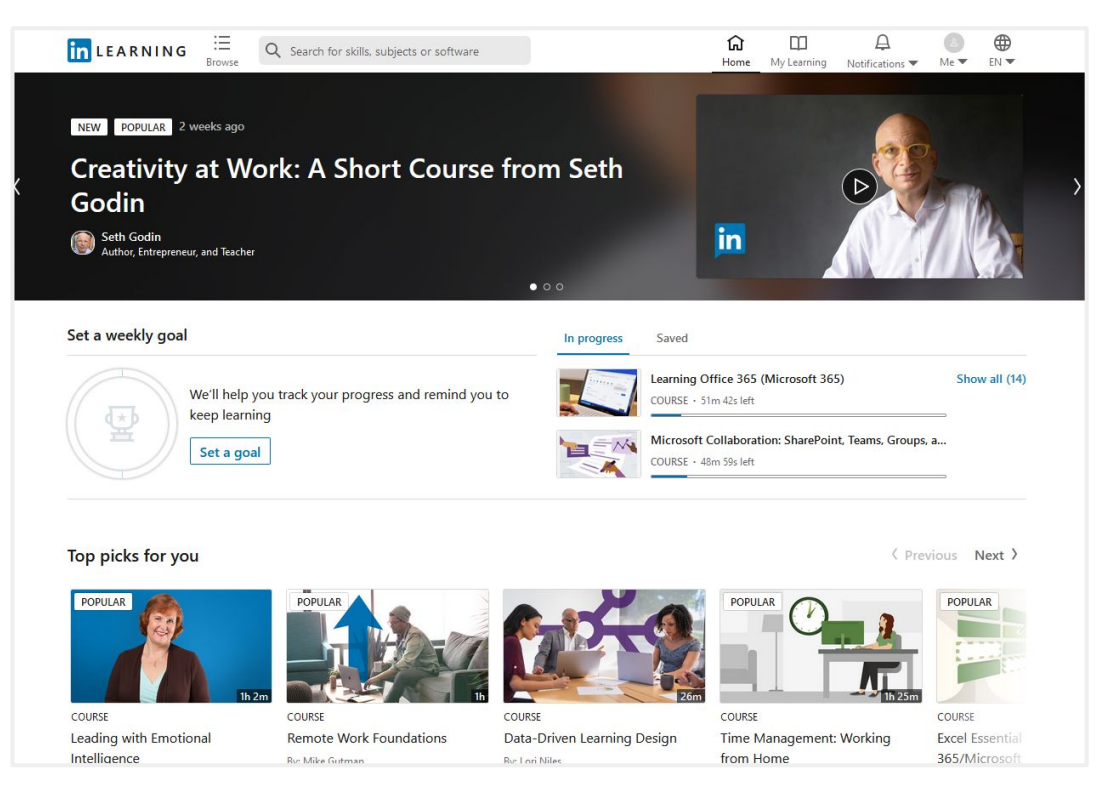

### Tutor.com - Live Tutors

- **●** <http://www.tutor.com/westchester>
- Live tutoring is available 9am 10pm daily
- **● Academic tutoring** for homework help, test preparation, skills and concepts for K-12 students, college students and adults
	- Grade level
	- Topic
	- Subject
- **● One-to-one professional job search coaching** in a supportive and encouraging environment, including resume and cover letter review
- Spanish language available in some tutoring subjects disponible Todos los días de 6:00pm hasta 10:00pm EST **Overview For Staff**

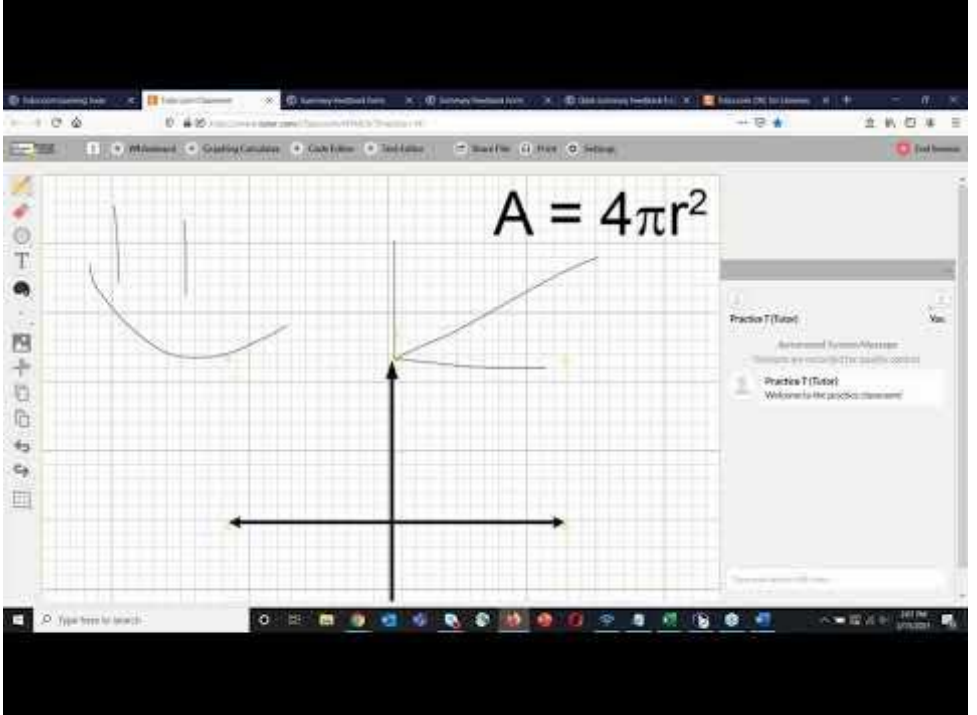

Connect with a tutor now

### Tutor.com-Available 24/7

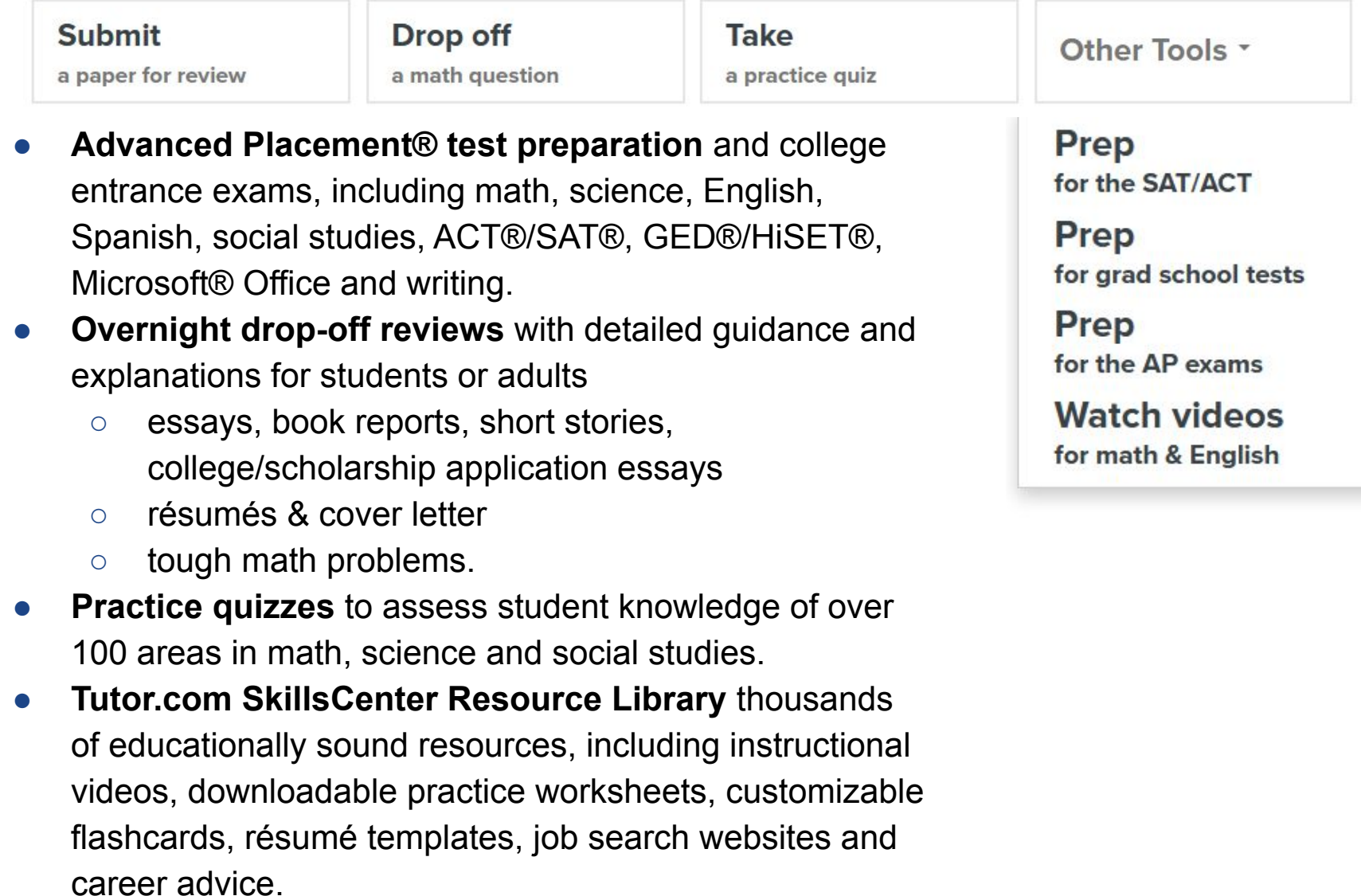

#### Tutor.com **Getting Started**

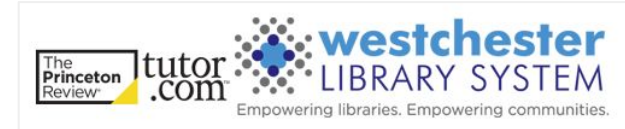

- **●** Access Tutor.com through the Westchester Library System website or your library's website. <http://www.tutor.com/westchester>
- Log in with your library card number and PIN

#### Welcome to Tutor.com Learning Suite!

Please enter your library card barcode and password.

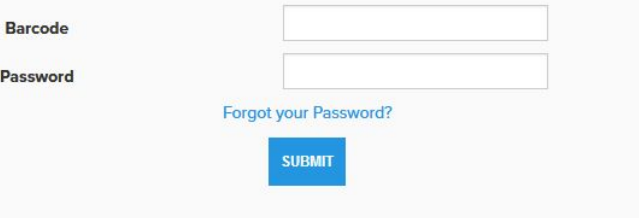

**● Marketing and Help for Staff** <http://www.tutor.com/clientcarelib/training> **● Student and Parent Help Playlist** [https://youtube.com/playlist?list=PLsfPyukV1](https://youtube.com/playlist?list=PLsfPyukV1bQ3qosAjSgAYxuH3eGw1FnL3) [bQ3qosAjSgAYxuH3eGw1FnL3](https://youtube.com/playlist?list=PLsfPyukV1bQ3qosAjSgAYxuH3eGw1FnL3)

#### WLS eResearch **Tools and Databases**

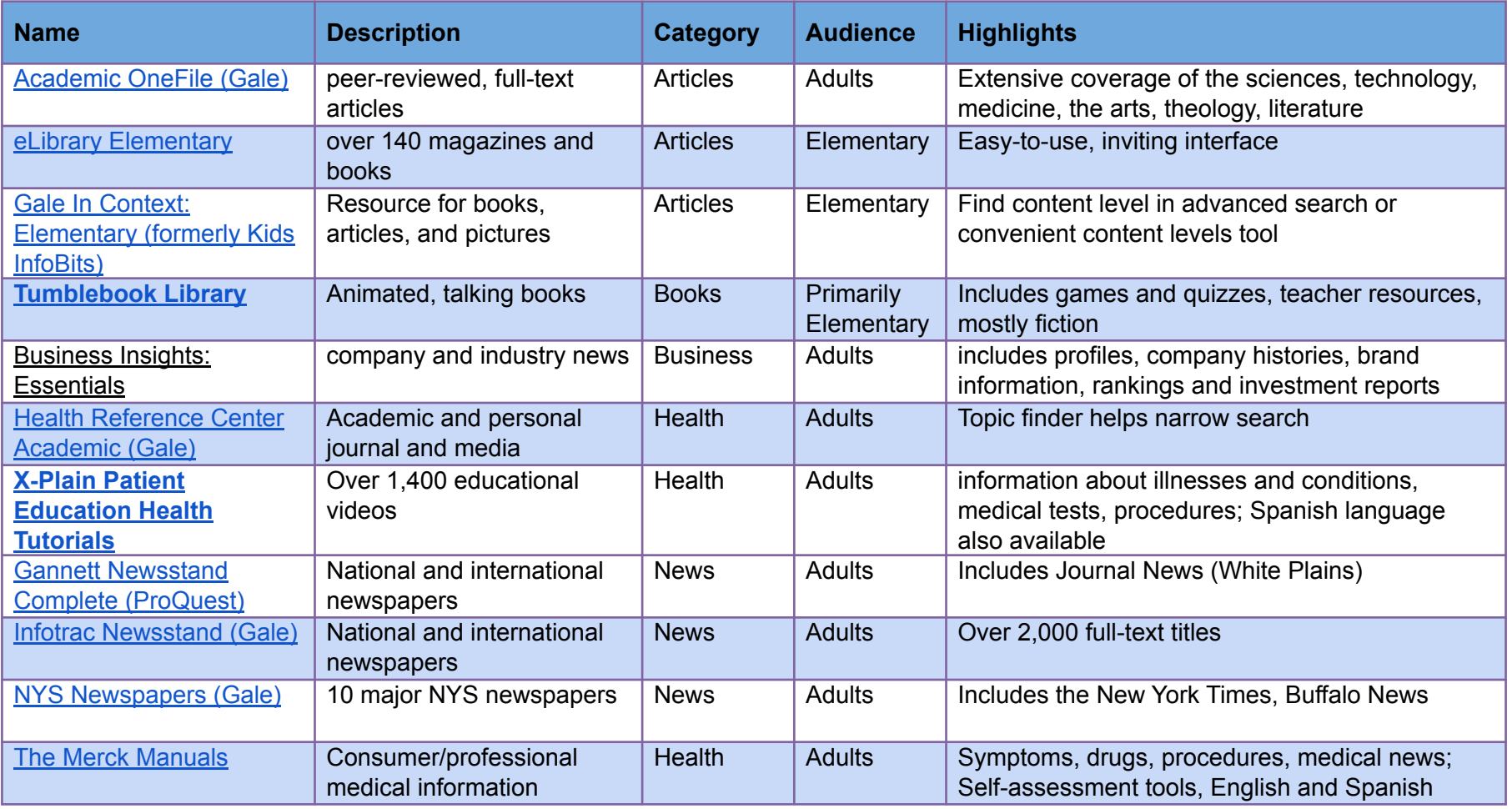

### X-Plain Patient **Highlights**

- **Simple language and clear** format
- More than 1400 educational videos
- **Basic health information about** 
	- **○** illnesses or conditions
	- **○** medical tests
	- **○** procedures
- Spanish language version

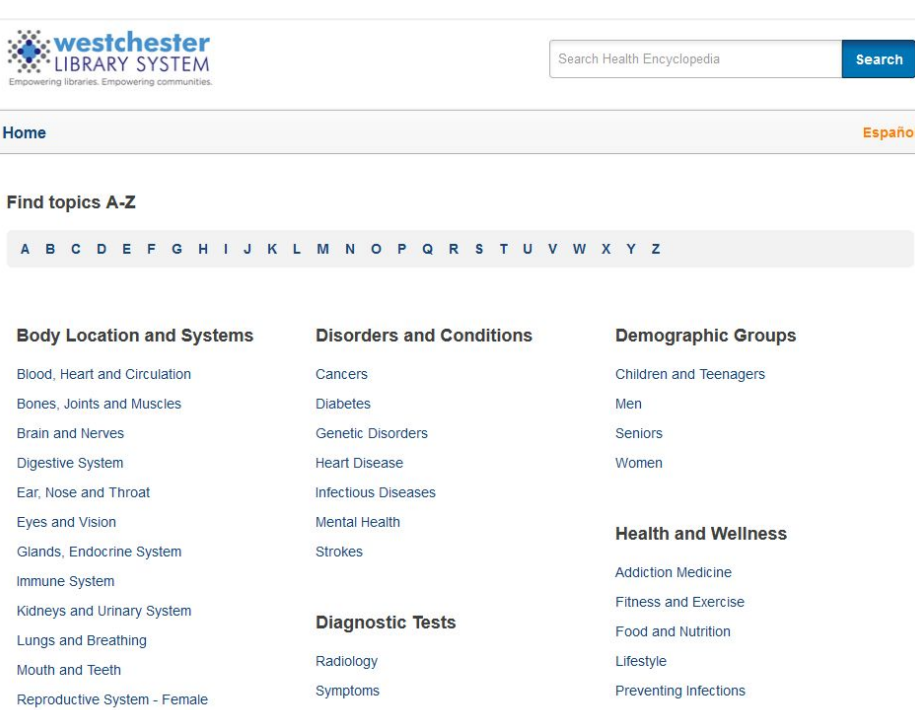

Safety

#### **Diabetes and Meal Planning**

#### Overview

What you eat is closely connected to the amount of sugar in your blood. The right food choices will help you control your blood sugar level and your diabetes.

A meal plan is a guide that tells you what kinds of food to eat at meals and for snacks. The plan also tells you how much food to have. Your diet should be low in cholesterol, low in salt and low in added sugar.

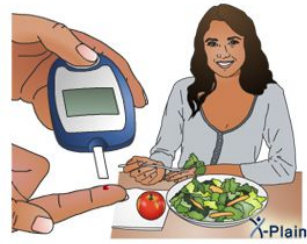

# Get Help

#### WLS IT wiki <[http://it.westchesterlibraries.org>](http://it.westchesterlibraries.org/)

Search for your device type or ebooks

ø

 $\overline{O}$ 

 $\overline{\mathbf{c}}$ 

ō

Б

NOOK tablets Windows 8

- [eContent Help and FAQs](http://it.westchesterlibraries.org/help-and-faqs/content-eresources-help-and-faqs/)
- [eResearch Help and FAQs](http://it.westchesterlibraries.org/help-and-faqs/research-eresources/)
- [eLearning Help and FAQs](http://it.westchesterlibraries.org/help-and-faqs/learning-eresources/)
- [Patron Help For eResources](http://it.westchesterlibraries.org/patron-support-for-eresources/)
- [eResource Marketing Resources](http://it.westchesterlibraries.org/econtent-marketing-resources/)

#### OverDrive Video Help

[<https://help.overdrive.com/en-us/9709.html>](https://help.overdrive.com/en-us/9709.html)

- Step-by-step guides from install to checkout and download
- Choose by device or operating system

#### Allison Midgley

- [amidgley@wlsmail.org](mailto:amidgley@wlsmail.org)
- 914-231-3221
- Contact the helpdesk

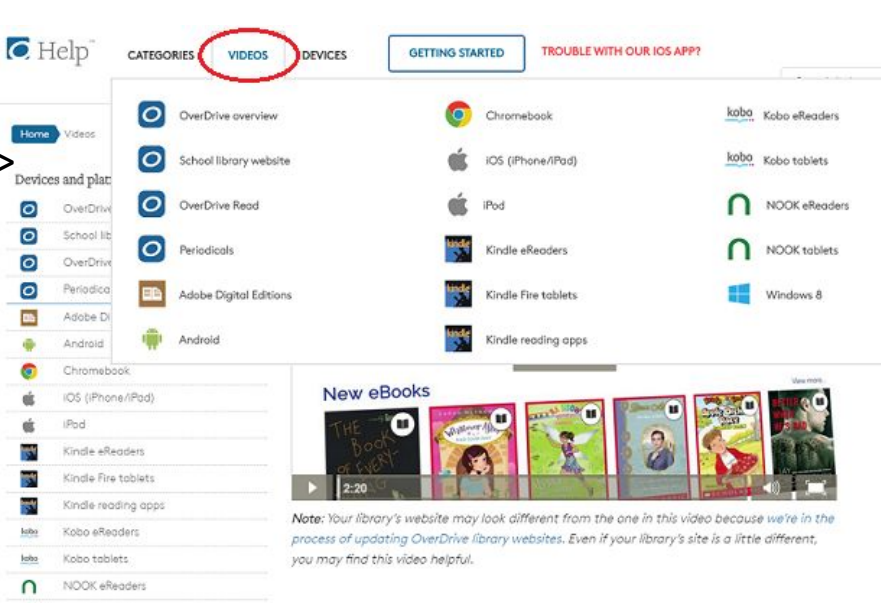

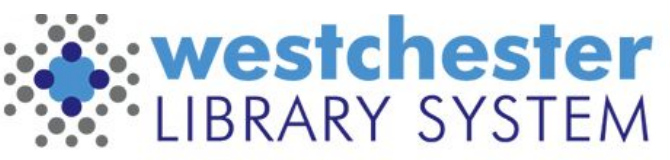

Empowering libraries. Empowering communities.